# **North Dakota Teacher Retirement (TFFR) Model 0**

# **Teacher Retirement Setup:**

The following describes the teacher retirement setup within the School Accounting System for Model 0:

 Set up the retirement deduction as follows by selecting the **Maintenance** menu and then **Deductions**. See **Diagrams A and B**.

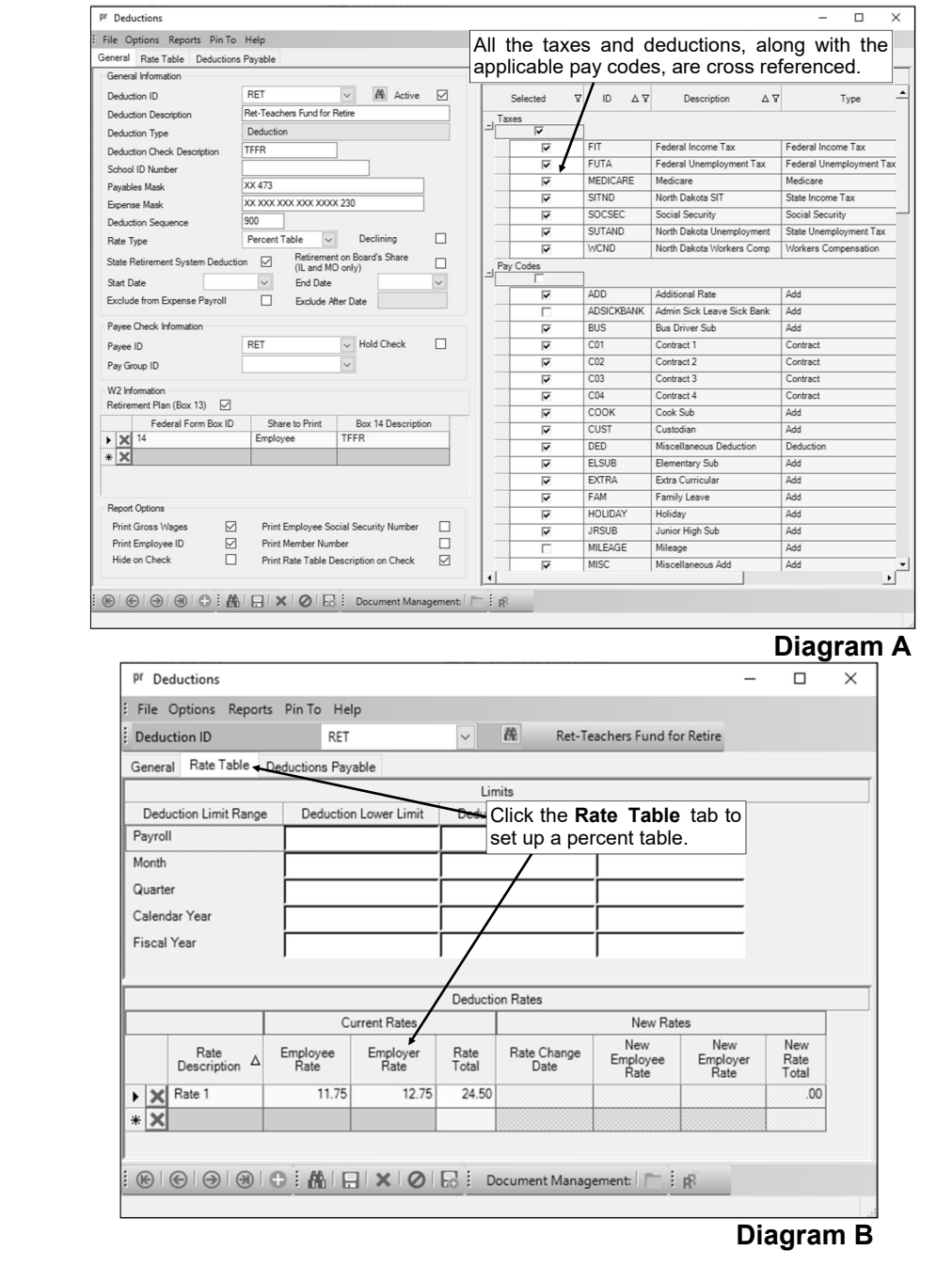

 On the Deductions screen of the Employee File, add the regular retirement deduction for the employee for both an Employee and Employer contribution. See **Diagram C**.

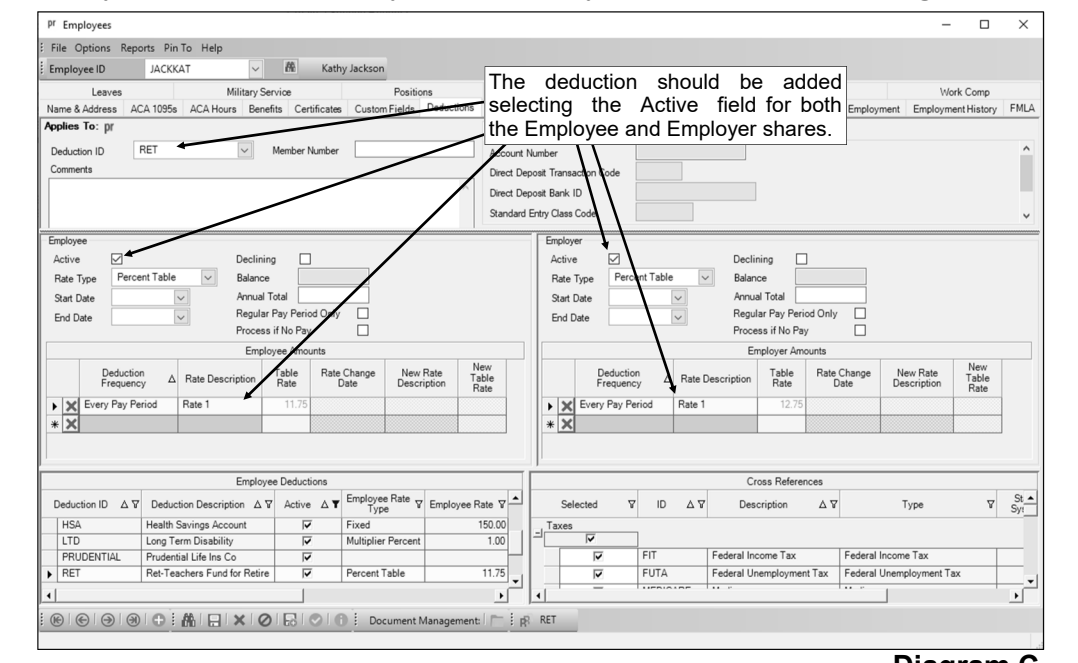

### **Retirement Report Setup:**

**Diagram C** 

When generating the retirement report (accessed from the Payroll screen, **Government Reporting** menu, and **North Dakota Teachers Retirement Report**), complete the report options screen with the appropriate information and then click the **Deductions** tab to complete the following (see **Diagram D**):

- For the retirement deduction for TFFR, select **Employee** under the +Taxed column.
- For the retirement deduction for TFFR, select **Employer** under the +Employer column.

See **Diagram E** for an example of the retirement report printed for Model 0.

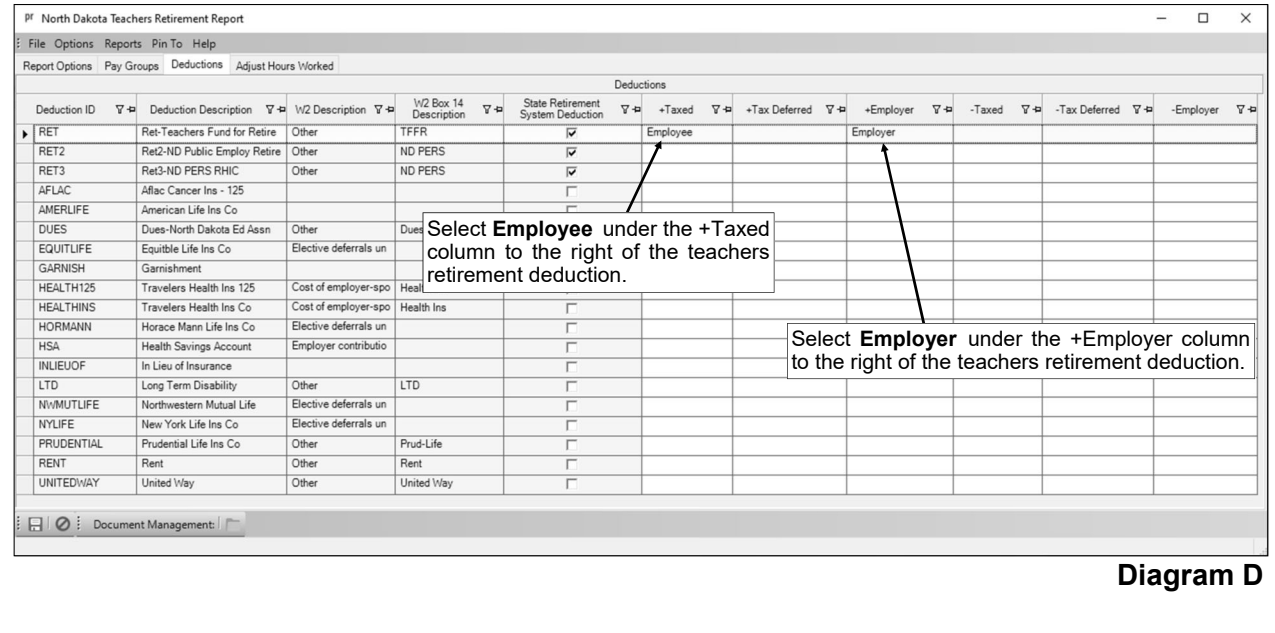

Date 08/20/2021 2:45 PM

#### North Dakota Retirement and Investment Office

Page: 1

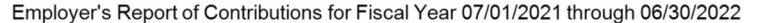

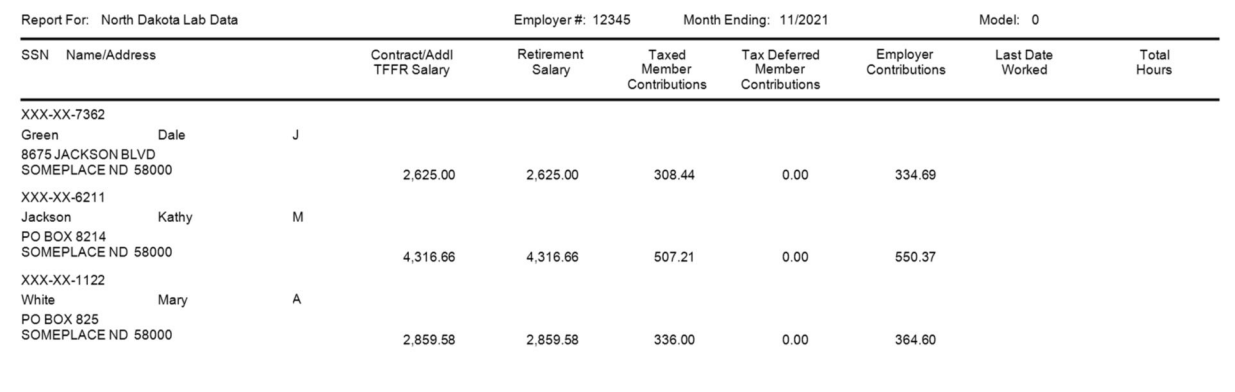

# Diagram E